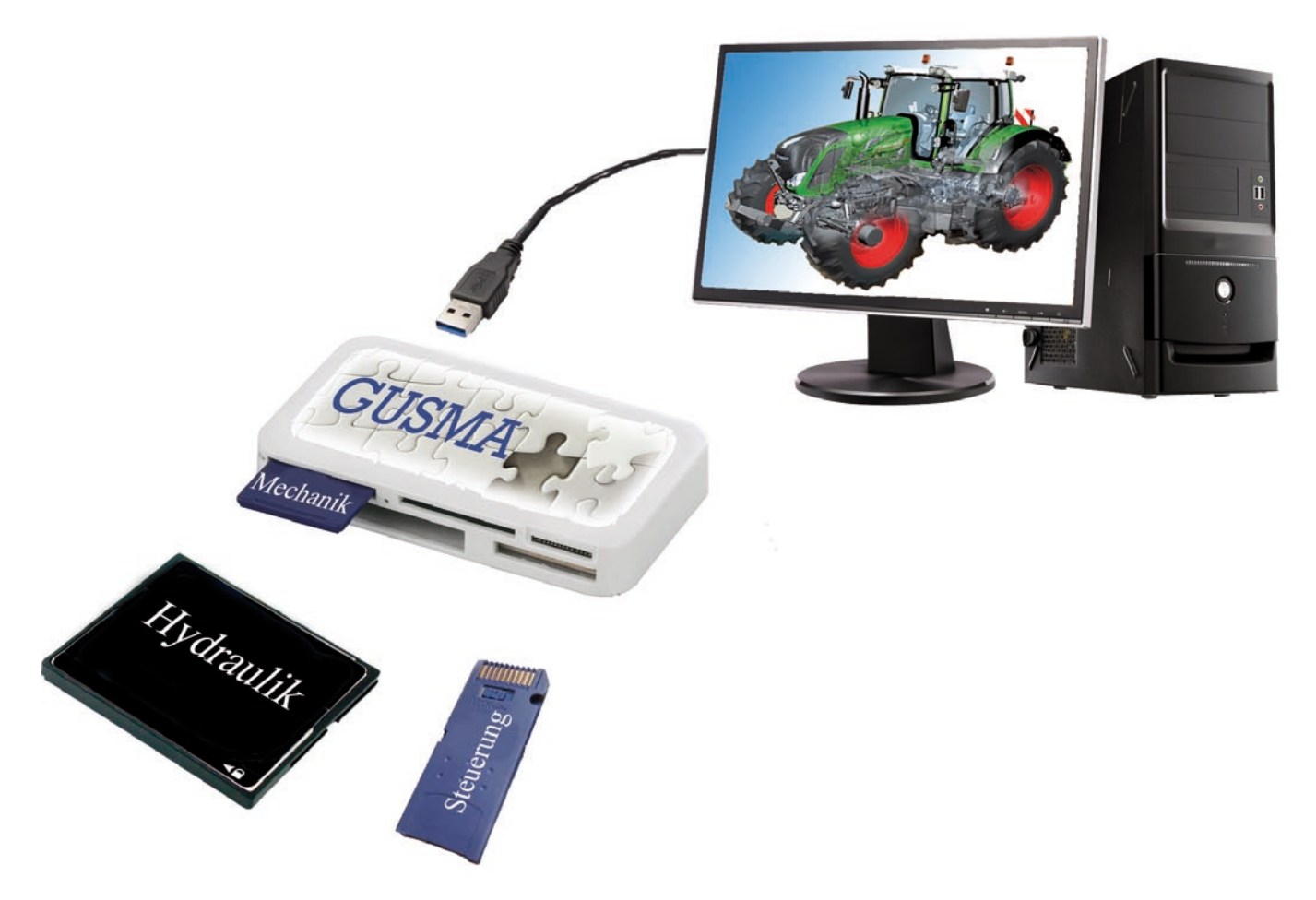

# **Die GUSMA-Plattform:In sechs Schritten zum virtuellen Produkt**

**Standardisierte Vorgehensweise bei der Co-Simulation einer mobilen Arbeitsmaschine**

## *Song Han, Andreas Rüdenauer, Marcus Geimer*

*Hohe Variantenvielfalt und geringe Stückzahlen sind typische Merkmale der Branche der mobilen Arbeitsmaschinen. Für einen effizienten Produktentwicklungsprozess, im Bereich der Forschung und Entwicklung ist die Simulationstechnik heutzutage unverzichtbar. Aufgrund immer komplexerer Produkte gilt die Anwendung der gekoppelten Simulation als viel versprechende Modellierungsvariante. Im Projekt GUSMA wird eine Plattform entwickelt, welche die fachspezifische Vorgehensweise vereinfacht und standardisiert.* Die gekoppelte Simulation wird heutzutage

**Dipl.-Ing. Song Han, Dipl.-Ing. Andreas** 

**Rüdenauer,** *beide akademische Mitarbeiter am Lehrstuhl für Mobile Arbeitsmaschinen des Karlsruher Instituts für Technologie;*  **Prof. Dr.-Ing. Marcus Geimer,** *Leiter des Lehrstuhls für Mobile Arbeitsmaschinen des* 

*Karlsruher Instituts für Technologie*

als eine Modellbildungsvariante der Simulationstechnik in verschiedenen Bereichen bereits als Speziallösung verwendet. Allerdings sind aufgrund der Komplexität der Co-Simulation die Anforderungen an die Anwender sehr hoch. Um den Prozess der Co-Simulation zu vereinfachen, wurde in dem Projekt GUSMA die Vorgehensweise bei einer Co-Simulation standardisiert und dafür eine Plattform in Matlab/Simulink entwickelt.

Die standardisierte Plattform nutzt die übliche Simulink - Oberfläche als Basis. Die allgemeine Funktionen, z.B. Start/Stop der Co-Simulation, Visualisierung der Zustandgröße, werden von Simulink bereitgestellt. Zusätzlich wird eine grafische Benutzeroberfläche (Graphical User Interface, GUI) integriert **(Bild 1)**. Darauf zu sehen ist die Abfolge bei der Modellerstellung sowie einige Funktionsbuttons, welche für die Durchführung der Co-Simulation programmiert wurden. Der Benutzer soll die Abfolge der Reihe nach durchführen. Checkboxen für jeden Schritt stellen die Einhaltung der Reihenfolge sicher. Gleichzeitig bieten sie dem Benutzer eine Übersicht über den Fortschritt im Aufbau des Gesamtsimulationsmodells. Aufgrund der Beziehungen zwischen den Teilmodellen im gesamten System können mehrere Parameter für dieselbe Komponente auftauchen. Diese Parameter werden gemeinsame Parameter genannt. Mithilfe der Plattform hat der Nutzer die Möglichkeit die gemeinsamen Para-

#### **Design + Konstruktion**

meter zu identifizieren und nur einmalig ändern zu müssen, um das gesamte Modell zu optimieren. Nachfolgend werden die einzelnen Schritte vorgestellt und beschrieben.

## **Schritt 1: Ziehen Sie alle Teilmodelle auf die Plattform (Mustermodell). Laden Sie die Daten aller Teilmodelle in den Workspace!**

In diesem Schritt werden alle Teilmodelle auf die Plattform gezogen. Die Parameter der Teilmodelle werden nach einer bestimmten Struktur automatisch im Hintergrund in den Matlab-Workspace eingelesen. Zuvor hat der Entwickler eines Teilmodells schon die Möglichkeit festzulegen, welche Parameter auf der Plattform sichtbar oder unsichtbar sind. Dadurch kann das Know-how des Modellerstellers geschützt werden.

## **Schritt 2: Verbinden Sie die einzelnen Modellblöcke mit den entsprechenden Ein- und Ausgangskanälen. Sie können zusätzlich Simulink-Blöcke hinzufügen, um beispielsweise relevante Größen zu beobachten: Scope, to Workspace, to File.**

Die im Projekt beteiligen Softwarefirmen haben bereits ihr jeweiliges Interface zu Simulink an den GUSMA-Standard angepasst. Jede ausgetauschte Zustandgröße wird im Modellierungs-GUI als separater Kanal angezeigt, inklusive des vorgegebenen Variablennamen. Blöcke, wie z. B. Mux oder Demux sind daher nicht mehr nötig. Jede ausgetauschte Zustandgröße wird somit übersichtlich und klar dargestellt. Der Anwender soll in diesem Schritt die Teilmodelle im Simulink-Fenster entsprechend ihrer Ein- und Ausgangsgröße miteinander verbinden. Die Funktionsblöcke aus der Simulink-Bibliothek, wie beispielsweise Scope oder to Workspace, können hinzugefügt werden, um die Simulationsergebnisse zu visualisieren oder zu speichern. Ein wichtiger Punkt für den Anwender ist, dass

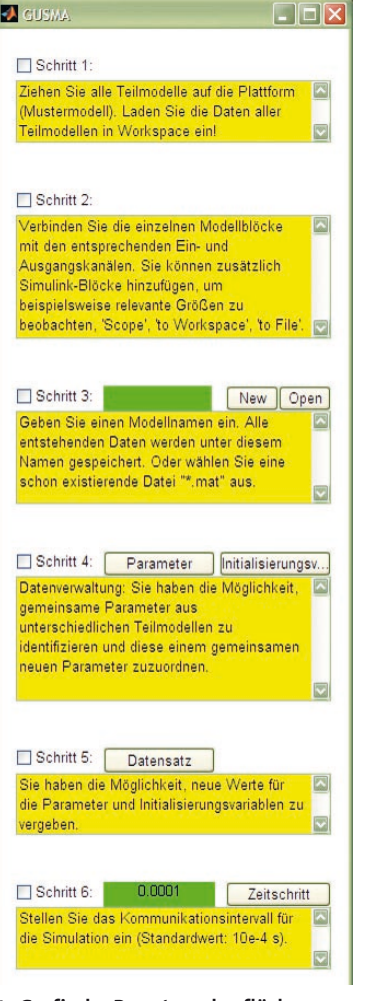

**1: Grafische Benutzeroberfläche: GUSMA-GUI**

das Abspeichern der in diesem Schritt im System hinterlegten Parameter im nachfolgenden Schritt 3 stattfinden wird.

## **Schritt 3: Geben Sie einen Modellnamen ein. Alle entstehenden Daten werden unter diesem Namen gespeichert. Oder wählen Sie eine schon existierende Datei \*.mat aus.**

Die Daten im Workspace können in diesem Schritt nach einem vom Benutzer gewählten Namen gesichert werden. Ebenso hat der Benutzer an dieser Stelle die Möglichkeit, die schon gespeicherten Daten in den Workspace zu laden. Diese Daten im Workspace können anschließend auf dem programmierten GUI weiter bearbeitet werden.

## **Schritt 4: Datenverwaltung: Sie haben die Möglichkeit, gemeinsame Para-**

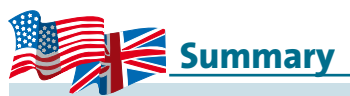

High variety and low volumes are the main features in the industry for mobile machines. For this industry, simulation technology is of high interest during research and development process. Due to increasing complexity of the products, coupled simulation (co-simulation) is noticed now. As a special solution, co-simulation is not widespread. In the project GUSMA a platform is developed so that the complex procedure will be simplified and standardized.

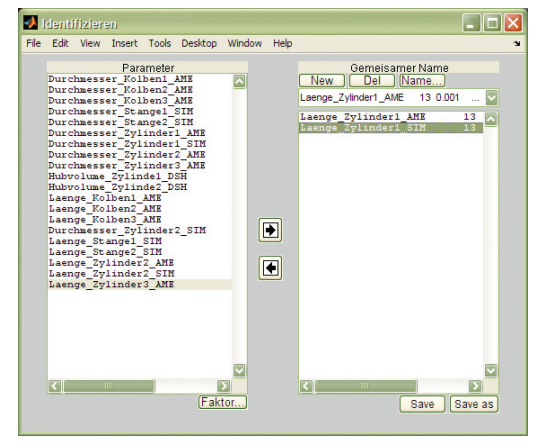

**2: Sub-GUI, mit dem der Benutzer die Daten klassifizieren kann**

| Datensatz Import                                                                                    | n in                     |
|----------------------------------------------------------------------------------------------------|--------------------------|
| File<br>Edit View Insert Tools Desktop Window Help                                                  | ÷.                       |
| Parameter                                                                                           |                          |
| Wert   Faktor zu SI-Einheit<br>Name                                                                 | Einheit                  |
| 200<br>0.001<br>Laenge Zylinder1 AME                                                                | mm                       |
| Durchnesser Kolben1 AME<br>70<br>0.001<br>Durchmesser Kolben2 AME<br>70<br>0.001                    | mm<br>mm                 |
| Durchmesser Kolben3 AME<br>50<br>0.001                                                              | mm                       |
| Durchmesser Stangel SIM<br>20<br>0.001                                                              | mm                       |
| Durchmesser Stange2 SIM<br>0.001<br>13                                                              | mm                       |
| Durchmesser Zylinder1 AME<br>80 0.001                                                               | mm                       |
| Durchmesser Zylinder1 SIM<br>80 0.001                                                               | mm                       |
| Durchmesser Zvlinder2 AME<br>80 0.001                                                               | mm                       |
| Durchmesser Zvlinder2 SIM<br>80 0.001                                                               | mm                       |
| Durchmesser Zylinder3 AME<br>80 0.001<br>Hubvolume Zvlindel DSH<br>þ,<br>0.001                      | mm<br>T.                 |
| Hubvolume Zvlinde2 DSH<br>4.5<br>0.001                                                              | T.                       |
| 0.001<br>$17 - 11$<br>$1 -$                                                                         |                          |
| Initialisierungsvariable                                                                            |                          |
| Wert<br>Faktor zu SI-Einheit<br>Name                                                                | Einheit                  |
| Winkel Stange2 SIM<br>$\circ$<br>1<br>grad                                                          | $\overline{\phantom{a}}$ |
| Druck Zylinderl AME<br>100000<br>з<br>bar<br>Druck Zvlinder2 AME<br>$\overline{2}$<br>100000<br>har |                          |
| Druck Zylinder3 AME<br>$\overline{2}$<br>100000<br>bar                                              |                          |
|                                                                                                    |                          |
|                                                                                                    |                          |
|                                                                                                    |                          |
|                                                                                                    |                          |
|                                                                                                    |                          |
|                                                                                                    |                          |
|                                                                                                    |                          |
|                                                                                                    |                          |
|                                                                                                    |                          |
|                                                                                                    |                          |
|                                                                                                    | Save as<br><b>Save</b>   |

**3: Sub-GUI, welches als eine Datenliste dient und mit dem der Benutzer die Werte aller Daten ändern kann**

## **meter aus unterschiedlichen Teilmodellen zu identifizieren und diese einem gemeinsamen neuen Parameter zuzuordnen.**

Dieser Schritt ist der Kern des gesamten GUIs. Die Buttons Parameter und Initialisierungsvariable dienen dazu, alle im Workspace befindlichen Daten in zwei Gruppen einzuteilen. Parameter steht für Werte, die

# *Entwicklung einer Plattform zur Standardisierung gekoppelter Simulation*

während der Simulation nicht geändert werden, wie beispielsweise geometrische Größen. Initialisierungsvariable steht für die Zustandsgrößen, welche zu Beginn einer Simulation als Startwert festgelegt werden. Dies kann beispielsweise eine Anfangsposition oder ein Startdruck in einem hydraulischen System sein. Sobald der Benutzer einen dieser Buttons anwählt, taucht jeweils ein Sub-GUI auf. **Bild 2** zeigt das Sub-GUI für die Parameterverwaltung. Die klassifizierten Parameter werden im linken Fenster auf dem Sub-GUI angezeigt. Zum Identifizieren gemeinsamer Parameter kann der Benutzer durch Doppelklicken auf

#### **Design + Konstruktion**

|                                                  | $\Box$ o $\boxtimes$<br>Durchmesser_Zylinder1_AME    |
|--------------------------------------------------|------------------------------------------------------|
|                                                  | File Edit View Graphics Debug Desktop Window<br>Help |
| <b>Mi &amp; Re B &amp; M - The Stack:</b> Base v |                                                      |
| $Field -$                                        | Value                                                |
| marker                                           | 'p'                                                  |
| wert                                             | 80                                                   |
| faktor                                           | '0.001'                                              |
| einheit                                          | 'mm'                                                 |
|                                                  |                                                      |

**4: Structure Array für den GUSMA-Standard**

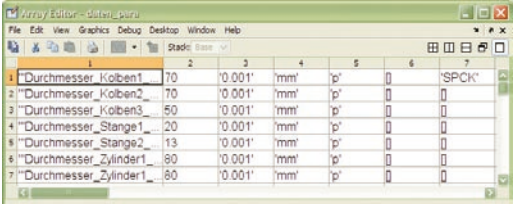

**5: Cell Array, welches GUSMA-kompatibel ist**

einen Parameter im linken Fenster oder Klicken auf die Pfeile in der Mitte die zutreffenden Parameter in das rechte Fenster schieben und diese somit einem gemeinsamen Parameter zuordnen. Genauso kann die Zuordnung eines Parameters rückgängig gemacht werden. Das Sub-GUI für die Initialisierungsvariablen ist in der Handhabung identisch.

### **Schritt 5: Sie haben die Möglichkeit, neue Werte für die Parameter und Initialisierungsvariablen zu vergeben.**

Durch den vorherigen Schritt werden die entsprechenden Parameter den gemeinsamen Parametern zugeordnet. Der Benutzer kann nun im fünften Schritt den nicht zugeordneten Parametern, sowie den gemeinsamen Parameter einen neuen Wert zuweisen, um das gesamte Modell zu optimieren. Dieser Vorgang wird durch ein GUI, wie in **Bild 3** angezeigt, abgeschlossen.

## **Schritt 6: Stellen Sie das Kommunikationsintervall für die Simulation ein (Standardwert: 10e-4 s).**

In diesem Schritt kann der Benutzer eine Variable namens t\_c mithilfe des GUIs ändern. Die Variable t\_c wird im Workspace von Matlab als Kommunikationsintervall eingerichtet. Dieses beschreibt bei einer Co-Simulation die Dauer zwischen zwei Zeitpunkten, in welchen die Teilmodelle miteinander kommunizieren und Daten austauschen. Wenn eine an der Co-Simulation beteiligte Software das Kommunikationsintervall während des Simulationslaufs benutzen muss, kann sie die t\_c direkt verwenden.

Nach dem sechsten Schritten kann der Benutzer mit dem Start-Button im Simulink Fenster die Co-Simulation starten.

## **Softwarefirmen auf der GUSMA-Plattform**

Um eine Simulationssoftware mit der GUS-MA-Plattform verbinden zu können, besteht als einzige Anforderung, die Schnittstelle zwischen der Software und dem Workspace von Matlab anzubieten. Die Softwarefirmen haben zwei Möglichkeiten um ihre zum Teilmodell gehörigen Para-

# *Zentrale Datenverwaltung während der gekoppelten Simulation*

meter auf die standardisierte GUSMA-Plattform zu transferieren. Die erste Möglichkeit ist die Parameter ihres Teilmodells im GUSMA-Standardformat in den Workspace zu exportieren. Das GUSMA-Standardformat ist ein Structure Array **(Bild 4),** welches vier Felder, wert, faktor, einheit und marker, besitzt. Die zweite Möglichkeit ist, die Parameter des Teilmodells in zwei Cell

**Projekt GUSMA**

Das Projekt GUSMA – **G**ekoppelte **U**nternehmensübergreifende **S**imulation **M**obiler **A**rbeitsmaschinen zur Virtualisierung der Produktentstehung wird vom Bundesministerium für Bildung und Forschung (BMBF) gefördert und vom Projektträger Karlsruhe (PTKA), Karlsruher Institut für Technologie (KIT), Campus Nord, betreut. Die Projektlaufzeit beträgt drei Jahre. Das Projekt begann am 1. August 2008 und endet am 31.Juli 2011.

Projektpartner sind: Mobima, der Lehrstuhl für Mobile Arbeitsmaschinen am Karlsruher Institut für Technologie (KIT), AGCO GmbH, Marktoberdorf; Fluidon Gesellschaft für Fluidtechnik mbH, Aachen; Hydac System GmbH, Sulzbach/Saar; LMS Deutschland – Imagine Software GmbH, München; Simpack AG, Gilching.

Arrays, daten\_para und daten\_iv in den Workspace einzuschreiben. **Bild 5** zeigt ein Beispiel von daten\_para. Die zweite Möglichkeit erleichtert es weitere Software-Tools an die GUSMA-Plattform anzudocken, da jeder Parameter im Workspace durch ein weiteres Software-Tool in die zwei Cell Arrays geschrieben werden kann und die ursprünglichen Datentypen nicht überschrieben werden.

## **Zusammenfassung und Ausblick**

Die Bedeutung der Simulationstechnik ist in der Industrie offensichtlich. Aufgrund der immer höheren Komplexität heutiger Produkte werden immer mehrere Fachdisziplinen während des Entwicklungsprozesses von der Simulation abgedeckt. Für einen effizienten Entwicklungsprozess sind daher unternehmensübergreifende virtuelle Modelle erforderlich. Die Co-Simulation ist hierbei das Mittel der Wahl, um die Anforderungen der Industrie zu erfüllen. Allerdings gibt es bei der Durchführung einer Co-Simulation noch einige Herausforderungen, welche dem Anwender eine Menge Wissen über die vielen Softwarepakete aus verschiedenen Fachdisziplinen abverlangen. Um das Einarbeiten in neue Softwarepakete zu ersparen, jedoch trotzdem die verwendeten Teilmodelle und deren Parameter nach Bedarf anpassen zu können, wurde im Projekt GUSMA eine Plattform entwickelt, für welche der Benutzer lediglich grundlegende Kenntnis von Matlab/Simulink benötigt, um eine Co-Simulation durchzuführen. Mithilfe der grafischen Oberfläche wird zusätzlich eine noch intuitivere Handhabung ermöglicht.

Eine Vorgehensweise soll standardisiert werden, um eine Co-Simulation einfach und effizient durchzuführen. Die Verbreitung der gekoppelten Simulation ist eine klar ersichtliche Tendenz. Im Projekt GUS-MA ist bereits eine Plattform auf Basis von Matlab/Simulink für mobile Arbeitsmaschinen entwickelt worden. Die GUSMA Plattform kann jedoch nicht nur für mobile Arbeitsmaschinen verwendet werden. Wenn die Simulationssoftware in einem anderem Fachgebiet die Schnittstelle bieten kann, ist ebenso deren Erweiterung auf die GUSMA-Plattform möglich.

**GUSMA 25235340 www.vfv1.de/25235340**